# American Cancer Society Active For LifesM Participant Training

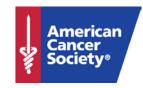

## What is Active For Life?

- Flexible, 10-week team-based worksite physical activity program
- Team-based approach, with ability to set individual goals
- Receive a point for each minute of physical activity counts toward individual and team goals
- Participants, Team Captains, and Directors provide encouragement to succeed
- Based on the Stages of Change Theory and the American Cancer Society (ACS) Guidelines for Physical Activity

## Using the Join A Team Button

Go to <u>www.activeforlife.org</u>, click Join A Team, enter **South** Central Regional Library Council in the company name and Healthylibs in the company password and then "Continue".

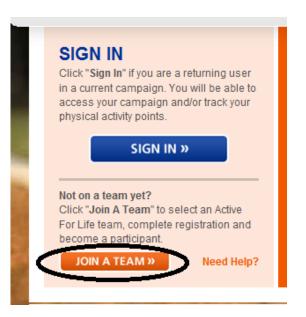

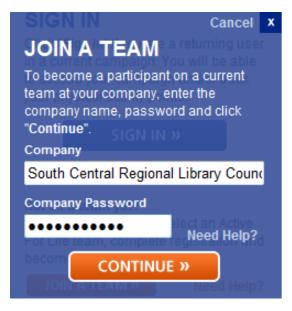

#### JOIN A SOUTH CENTRAL REGIONAL LIBRARY COUNCIL TEAM

| Search by Team Name or Team Captain's Name |          |  | Search by Company Structure |
|--------------------------------------------|----------|--|-----------------------------|
| Team Name:                                 | SEARCH » |  | SEARCH »                    |
| Team Captain:                              | SEARCH » |  |                             |

# Find the team you want to join

#### JOIN A SOUTH CENTRAL REGIONAL LIBRARY COUNCIL TEAM

| Search by Team Name or Team Capta |                              | aptain's Name | OR               | Search by Con | npany Structure         |
|-----------------------------------|------------------------------|---------------|------------------|---------------|-------------------------|
|                                   | Team Name:                   | SEARCH »      |                  |               |                         |
| Т                                 | Feam Captain:                | SEARCH »      |                  |               |                         |
|                                   | Team Name                    |               | Team Captain     |               | Team Location           |
| 0                                 | Cohocton on the Move         |               | Hope Decker      |               | Cohocton NY             |
| 0                                 | Healthy Fairvew              |               | Fairview Library |               | Margaretville           |
| 0                                 | Penn Yan Public Library      |               | Shawn McConnel   | I             | Penn Yan Public Library |
| 0                                 | Reactives                    |               | Jean Jenkins     |               | Lourdes Hospital        |
| 0                                 | SCRLC in Motion              |               | Nora Hardy       |               | Ithaca                  |
| 0                                 | Southern Tier Library System |               | Lauren Moore     |               | Painted Post            |
| 0                                 | The GPL Cats                 |               | Sara Knobel      |               | Groton Public Library   |
|                                   | Ting's Twizzlars             |               | Tina Winstaad    |               | Newfield                |

JOIN SELECTED TEAM »

# Complete the Invitation Process

If you DO NOT have an ACS Account, choose "REGISTER"

| SIGN IN TO ACTIVE FOR I                                                                                                    | LIFE                                                                                                    | Close 🗷                  |  |  |  |  |  |  |  |
|----------------------------------------------------------------------------------------------------|----------------------------------------------------------------------------------------------------|--------------------------|--|--|--|--|--|--|--|
| Sign in using your account with:                                                                                                    | SIGN IN WITH YOUR                                                                                                    |                          |  |  |  |  |  |  |  |
| Registering and signing in allows you to interact with your American Cancer Society the way you want to. Automatically receive the cancer information you're interested in, connect with events and resources in |                                                                                                    |                          |  |  |  |  |  |  |  |
| Google                                                                                                    | your area, and customize your site to save relevant articles. You can even use an ID you may already have - including Facebook, Google, Yahoo, |                          |  |  |  |  |  |  |  |
| Y! Yahoo                                                                                                    | and more.                                                                                                    |                          |  |  |  |  |  |  |  |
| Facebook                                                                                                    | Email Address:                                                                                                    | Email Address: Password: |  |  |  |  |  |  |  |
| Windows Live ID                                                                                                    |                                                                                                    | Forgot your password?    |  |  |  |  |  |  |  |
| AOL                                                                                                    |                                                                                                    | SIGN IN                  |  |  |  |  |  |  |  |
| <b>OpenID</b>                                                                                                    | Pacititude on ACS Account?                                                                                                    | Create an account now!   |  |  |  |  |  |  |  |
|                                                                                                    | register                                                                                                    |                          |  |  |  |  |  |  |  |

THE OFFICIAL SPONSOR OF BIRTHDAYS

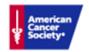

**Accept terms of creating an ACS Account** 

## **Participant Invitation**

Receive the email invitation to join a team

Hello,

I'd like to invite you to be a participant on my team (ACS Demo Team 1) in the ACS Demo Active for Life campaign.

Active for Life is a 10-week program designed by the American Cancer Society to encourage people to be more physically active on a regular basis.

As a participant, you will be a part of a team that competes with other teams to reach or exceed physical activity goals. Information and tools are available in the Active For Life site once you have accepted the invitation.

Click here to accept the participant invitation. https://www.activeforlife.org/Default.aspx?invite=2dabd584-faf5-4f06-b4f8-e9462adb5662

Thank you

 Click on the Link or copy the link in its entirety and paste it in your browser, press return/enter

# Complete Pre-Challenge Survey

#### PRE-CHALLENGE SURVEY

| =-( | CHALLENGE SURVEY                                                                                                    |                       |                                 |           |           |                         |      |     |      |                          |   |           |   |
|-----|----------------------------------------------------------------------------------------------------|-----------------------|---------------------------------|-----------|-----------|-------------------------|------|-----|------|--------------------------|---|-----------|---|
| 1   | There are three levels of physical activity for which you may choose:                                                                                                    |                       |                                 |           |           |                         |      |     |      |                          |   |           |   |
|     | Bronze (10-29 minutes per day, 5 days per week) Silver (30-59 minutes per day, 5 days per week) Gold (60+ minutes per day, 5 days per week)                                            |                       |                                 |           |           |                         |      |     |      |                          |   |           |   |
|     | The ACS recommended level of physical activity for adults is at least 30 mir the week. In the space provided, please indicate the number of minutes of pweek) that you plan to attain. |                       |                                 |           |           |                         |      |     |      |                          |   |           |   |
| 2   | On a scale of 1 to 10, where "10" is "highly motivated" and "1" is "not at all your goal?                                                                                              | motivated", how mot   | ivated are you                  | now to r  | each      |                         |      |     |      |                          |   |           |   |
| 3   | Please rank the top three reasons you decided to participate in this challenge                                                                                                    | nge (rank the most im | portant reason                  | ı as #1). |           |                         |      |     |      |                          |   |           |   |
|     | Ranking #1 Please select a value                                                                                                    | Step 1 >              | Step 2                          | •         | Step 🔞    | <b>•</b>                | Step | 4 > | Step | 6                        | • | Step      | 6 |
|     | Comments:                                                                                                    | _CREATE C             | GOAL                            |           |           |                         |      |     |      |                          |   |           |   |
|     | Ranking #2 Please select a value  Comments:                                                                                                    | My Activity Goal      |                                 |           |           |                         |      |     |      | Gold Le                  |   | er day    |   |
|     |                                                                                                    |                       | Company:<br>Team Name:          |           | 0.5-4.5-4 | 0.10.10.0.4             |      |     |      | Silver L<br>30-59 r      |   | s per day |   |
|     |                                                                                                    |                       | Start Date:<br>Target Activity: |           | 0 End Dat | e: 3/6/201<br>tes Per D |      |     |      | <b>Bronze</b><br>10-29 r |   | s per day |   |
|     |                                                                                                    |                       |                                 |           |           |                         |      |     |      |                          |   |           |   |

## Your Dashboard

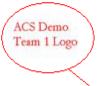

#### ACS Demo Team 1

Team Captain: ACS Demo4 Number of Participants: 0 Top Performer: (0min)

Team Logo

Company Logo, company message.

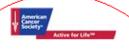

#### American Cancer Society Demo

Welcome to the American Cancer Society's Active For Life program. This area is a space where your company can personalize a message for your AFL participants. You can also link to other sites in this company message, click here. We hope you enjoy the Active For Life program.

#### **Activity Tracker**

Week # 1: 12/17/2010 - 12/23/2010 (Go to Today)

Enter Minutes of Physical Activity Each Day

|   | FRIDAY       | SATURDAY      | SUNDAY       | MONDAY       | TUESDAY   | WEDNESDAY | THURSDAY  |   |
|---|--------------|---------------|--------------|--------------|-----------|-----------|-----------|---|
|   | 17           | <b>18</b>     | 19           | <b>20</b>    | <b>21</b> | 0         | <b>23</b> | / |
|   |              |               |              | BONUS POINTS | 3         |           |           | Ì |
| ( |              | 0             | 0            | 0            | 0         | 0         | 0         |   |
| N | ot every can | npaign will h | iave bonus p | points       |           |           |           |   |

Week #1: 0 / 300 min

#### Campaign News

0%

SAVE »

#### Weekly Newsletter - Week 1 (12/17/2010):

Welcome to Week 1. We're kicking off the campaign. Click the Link to view the PDF for the default ne...

More Campaign News

Customizable Campaign news

# Optional Food and Weight Trackers

• Information you enter in the food, BMI and weight trackers are optional and **confidential**. This information does not show up in reports at the team, campaign or company level. You are the only one who can see this information.

| aily Food Tracker                                  |              |                                                                   | D ∓ X           |
|----------------------------------------------------|--------------|-------------------------------------------------------------------|-----------------|
| 12/20/2010                                         |              |                                                                   |                 |
| Enter a New Meal:<br>Select Meal                   | Time of Day: | Food Summary for 12/20/2010  Fruits or  Meals Recorded Vegetables | Whole<br>Grains |
| My Meal Contained:  O Servings of fruit or vi      | egetables    | Total:                                                            |                 |
| 0 Servings of whole g                              | rains        | Leadis                                                            |                 |
| Describe your Meal:  What Emotion(s) was I feeling | ?            | Was I hungry? Other Activities Wh                                 | ile Eating:     |
|                                                    |              | CANCEL                                                            | SAVE »          |
| Weight Track                                       | ker          |                                                                   |                 |
| Last Weight Ent                                    | tered:       |                                                                   |                 |
| Date:                                              | Weig         | ht: Ibs                                                           |                 |

## Customize Your Dashboard

MY DASHBOARD

THE PROGRAM

MY REPORTS

CAMPAIGN TOOLS

**Customize My Dashboard** 

 Click on "Customize My Dashboard to see what tools you can add to the dashboard

- Customize your dashboard by clicking "Customize My Dashboard" at the top left hand corner of your screen
  - Choose available tools to add to your dashboard
  - •Once the tools are added to your dashboard, click "Close Customization"
  - •You can rearrange the tools on your dashboard by clicking on the tool in the upper blue bars, holding down the left mouse button and dragging to another location on your dashboard

# Logging Physical Activity

- Enter the amount of minutes of physical activity you completed in corresponding date. Click "Save"
- You can log physical activity in the past up to two weeks but you can not log activity for future dates.
- To access a previous week, click the orange left arrow

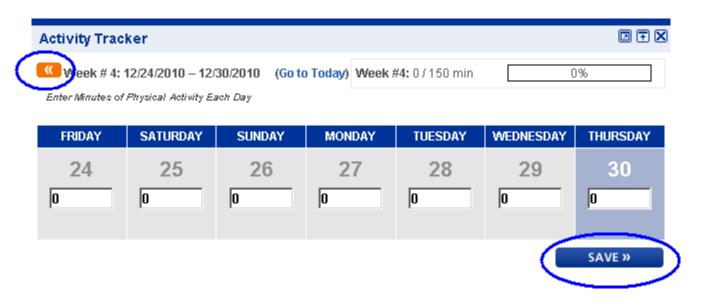

## Campaign Tools

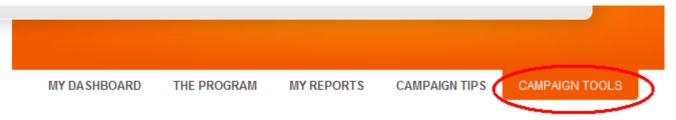

Click "Campaign Tools" then click on "Manage Profile"
 Participant Management

Update information for Participant

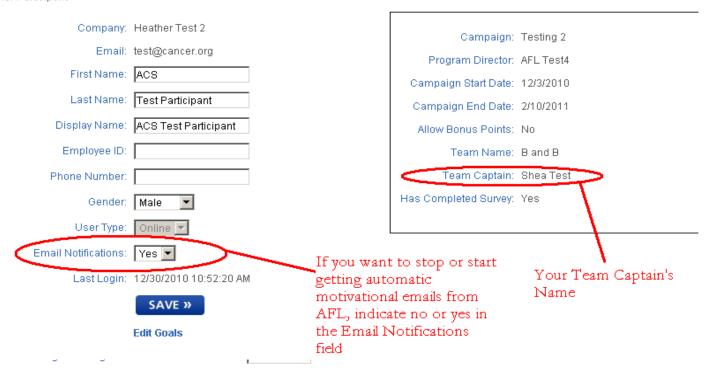

## Campaign Tools

- To edit your available goals, click "Edit Goals"
- The activity goal can not be changed, you can change your confidential weight and nutrition goals if applicable

| Update information for Participant |                                   | My Activity Goal                 |                    |                                        |
|------------------------------------|-----------------------------------|----------------------------------|--------------------|----------------------------------------|
|                                    | Heather Test 2<br>test@cancer.org | Company:<br>Team Name:           | B and B<br>B and B |                                        |
| First Name:                        | ACS                               | Start Date:                      | 12/3/2010          | End Date: 2/10/2011                    |
| Last Name:                         | Test Participant                  | Target Activity:                 | 30                 | Minutes Per Day                        |
| Display Name:                      | ACS Test Participant              | My Weight Goal                   |                    |                                        |
| Employee ID:                       |                                   |                                  |                    |                                        |
| Phone Number:                      |                                   | Height:                          |                    |                                        |
| Gender:                            | Male 🔽                            | Initial Weight:                  |                    | on Campaign start date (12/3/2010)     |
| User Type:                         | Online 🔻                          | Target Weight Loss               | :: <u> </u>        | Pounds by Campaign end date(2/10/2011) |
| Email Notifications:               | Yes 🔻                             | My Nutrition Goal                | l                  |                                        |
| Last Login:                        | 12/30/2010 10:52:20 AM            |                                  |                    |                                        |
|                                    | SAVE »                            | Target Servings of<br>Target Ser |                    | Grains Per Week:                       |
|                                    | Edit Goals                        | SAVE »                           |                    |                                        |

## My Reports

 Clicking "My Reports" will display your Activity Trend report, click the report title to see your report

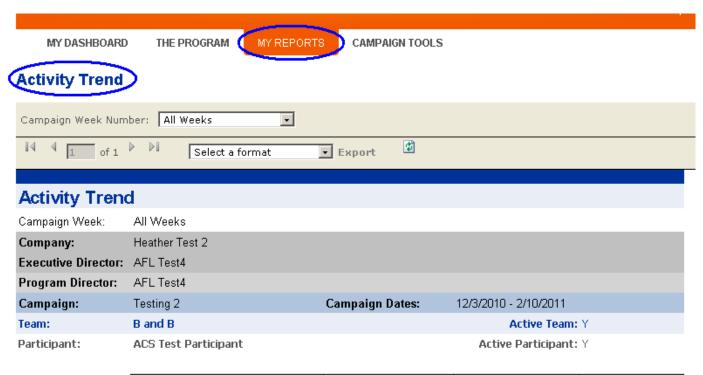

| Week Number | Weekly Goal | Points Earned | % of Weekly Goal |
|-------------|-------------|---------------|------------------|
| 1           | 150         | 0             | 0.0              |
| 2           | 150         | 40            | 26.7             |
| 3           | 150         | 60            | 40.0             |
| 4           | 150         | 100           | 66.7             |

## Help Features

 The Help Button is role specific and has step by step instructions on how to do common participant tasks.

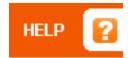

## Participant Help

Here you'll find information related to your participation in the Active For Life program

How do I join the current campaign?
How do I customize my dashboard?
What are bonus points?
Who is my Team Captain?
Who is my Program Director?
Can I change my goal?
Can I keep tracking my activity after the 10 weeks is over?
Where is the manual?

## Future Sign Ins

- Each time you are ready to sign in to Active For Life, go to <u>www.activeforlife.org</u>
- Click "Sign In" to access Active For Life
- Do not attempt to sign in through the Join a Team button (or invitation link)

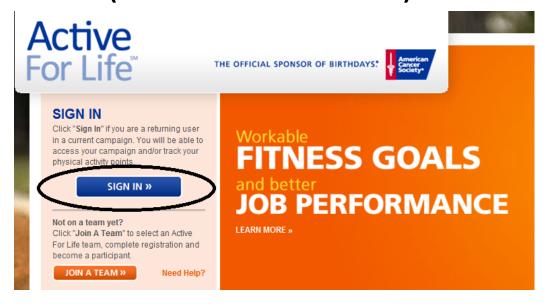

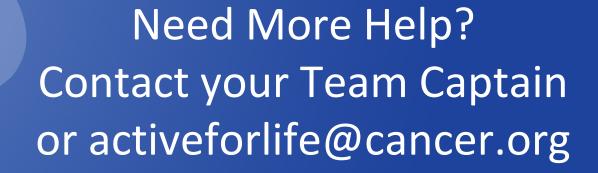

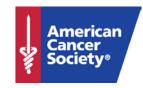